# **통합예약시스템**

# **사용자 매뉴얼**

ふちゃとちゃ

# 차 목

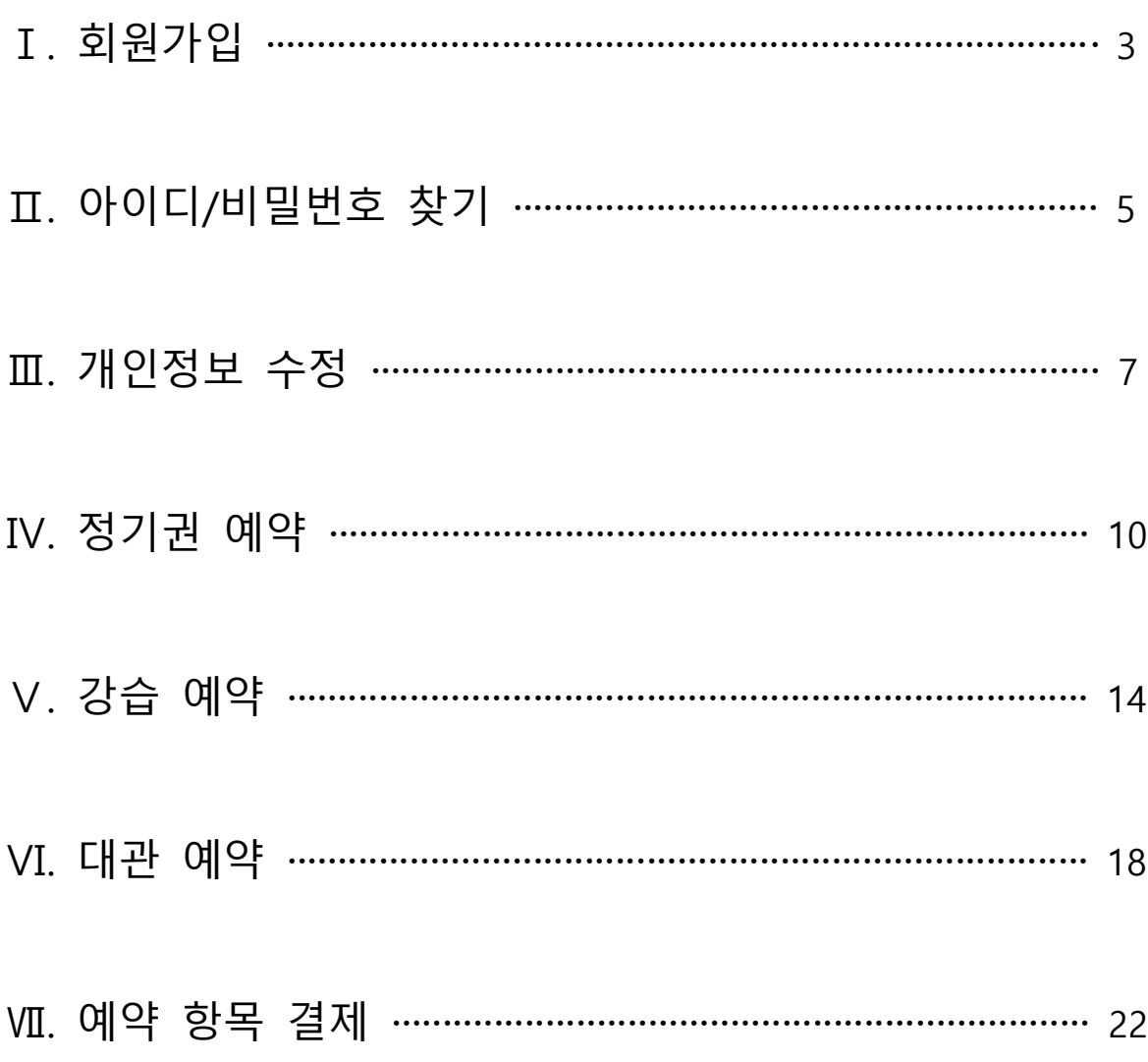

# ふなぞ なだ

# Ⅰ **회원가입**

## 1. 일반 회원가입

## 1) 동의 항목 체크 후 휴대폰 및 I-PIN 인증 진행

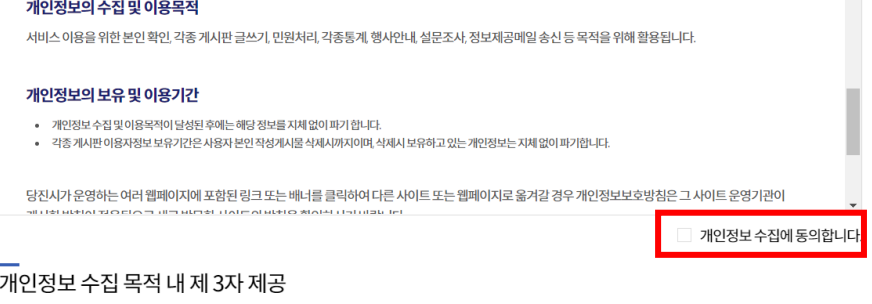

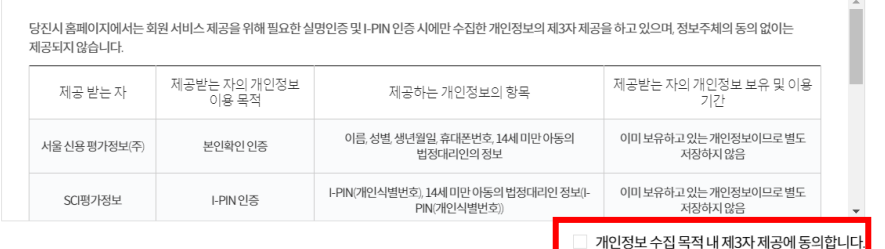

# 2) 인증 후 \* 표시(필수 항목) 항목에 본인 정보 기입

- \* 주의사항 \*
- ID는 공백, 특수문자 없이 기입
- 3) 군인 신분 시 할인 가능

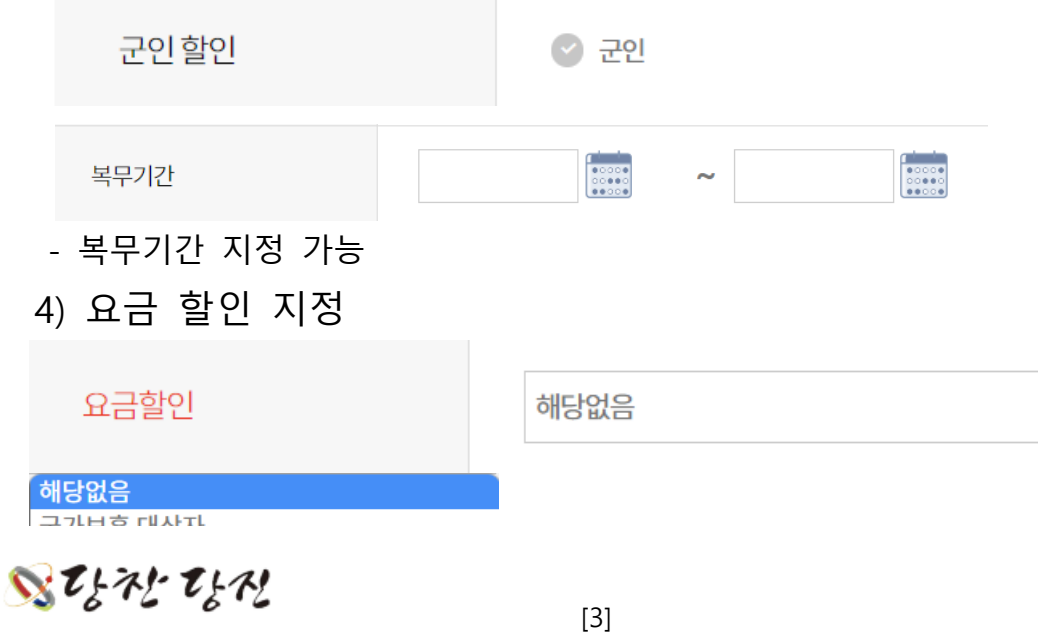

#### 2. 핸드폰 미 보유자 회원가입

- 법정대리인의 권한으로 동일한 핸드폰 번호로 가입 가능
- \* 주의사항 \*
- 핸드폰 미 보유자 회원가입 전 법정대리인 회원가입 필수
- 1) 법정대리인 회원가입 후 담당 센터에 법정대리인 승인 요청 문의 전화 필요
- 현재는 회원가입 시 기본으로 설정됨 ※ 2021년 06월 이전 가입자는 관리자 승인 필요
- 2) 휴대폰 인증 전 본인인증 서비스 체크

회원 서비스

60 e

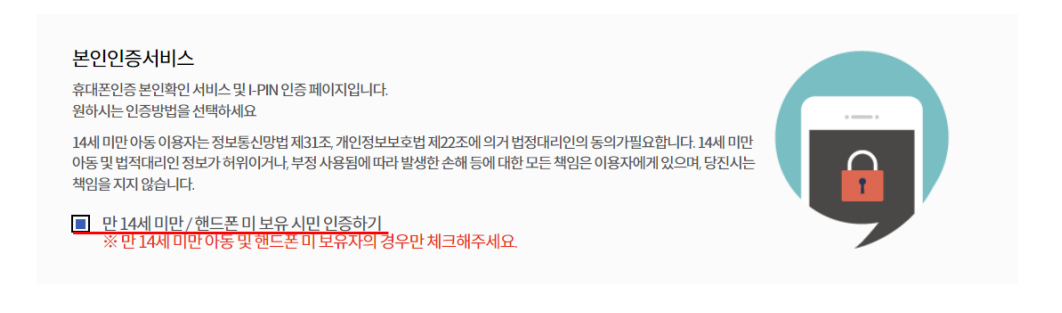

### 3) 휴대폰 미 보유자 성함 기재 후 휴대폰 인증 진행

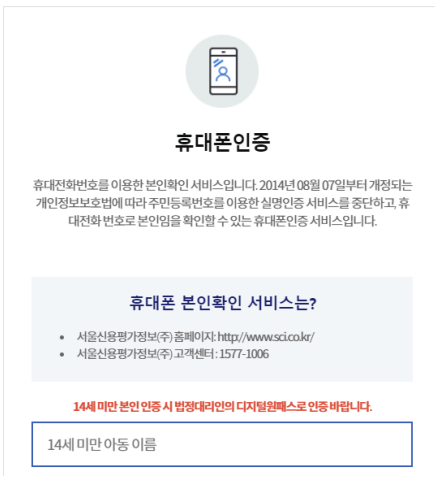

#### 4) 인증 후 '일반 회원가입' 과 동일하게 진행

[4]

いなぞなみ

# Ⅱ **아이디/비밀번호 찾기**

1. 아이디 찾기

# 회원 서비스

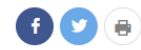

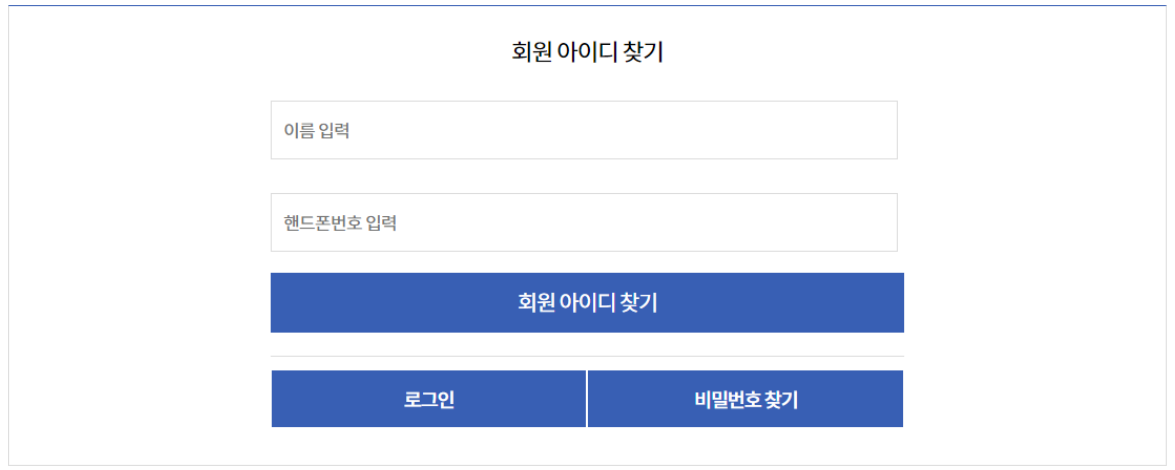

# 1) 이름, 핸드폰번호 입력 후 '회원 아이디 찾기' 버튼 클릭

# ふちゃとちゃ

### 회원 서비스

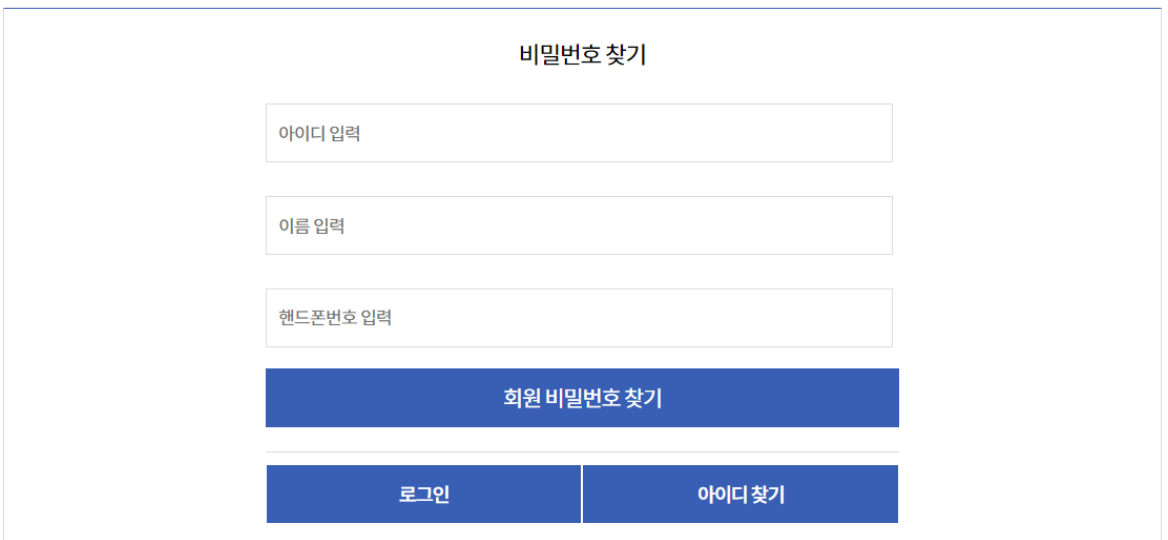

1) 기존 가입되어 있는 아이디, 이름, 핸드폰번호 입력 후 회원 아 이디 찾기 버튼 클릭

# 회원 서비스

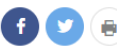

**OD** +

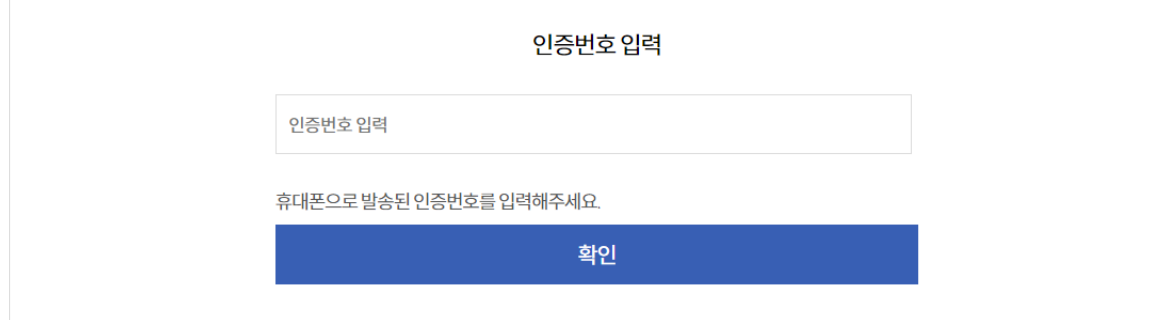

## 2) 핸드폰 인증번호 입력 후 새로운 비밀번호 입력

# ふちぞ ちゃ

# Ⅲ **개인정보 수정**

## 1. 개인정보 수정

1) 동의 항목 체크 후 휴대폰 및 I-PIN 인증 진행

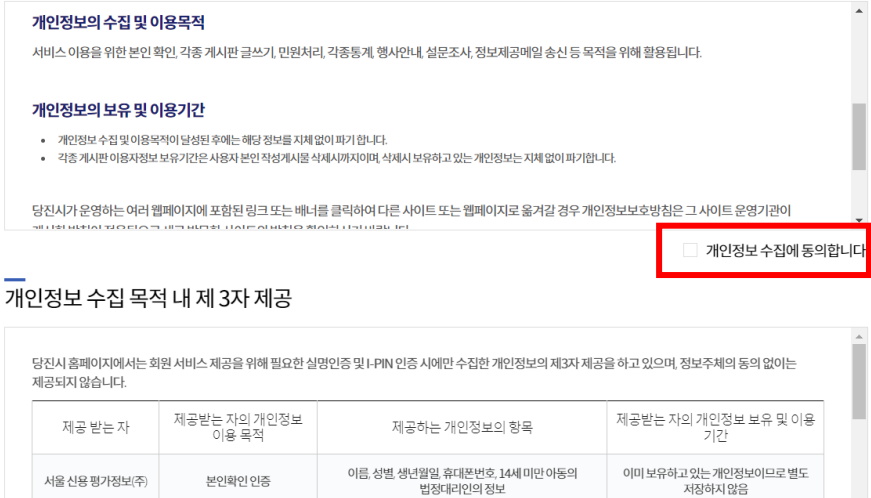

.<br>이미 보유하고 있는 개인정보이므로 별도 개인정보 수집 목적 내 제3자 제공에 동의합니다

# 2) 수정 페이지에서 기존 정보 확인 후 수정

-<br>HPIN 인증

#### —<br>회원 정보 입력

SCI평가정보

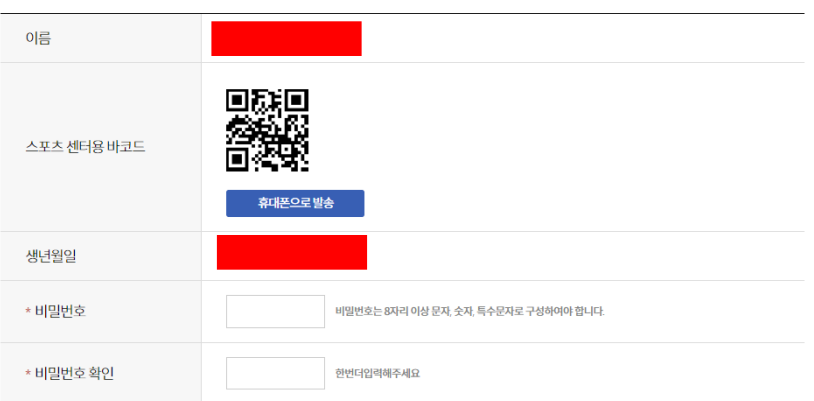

ふちぞ ちゃ

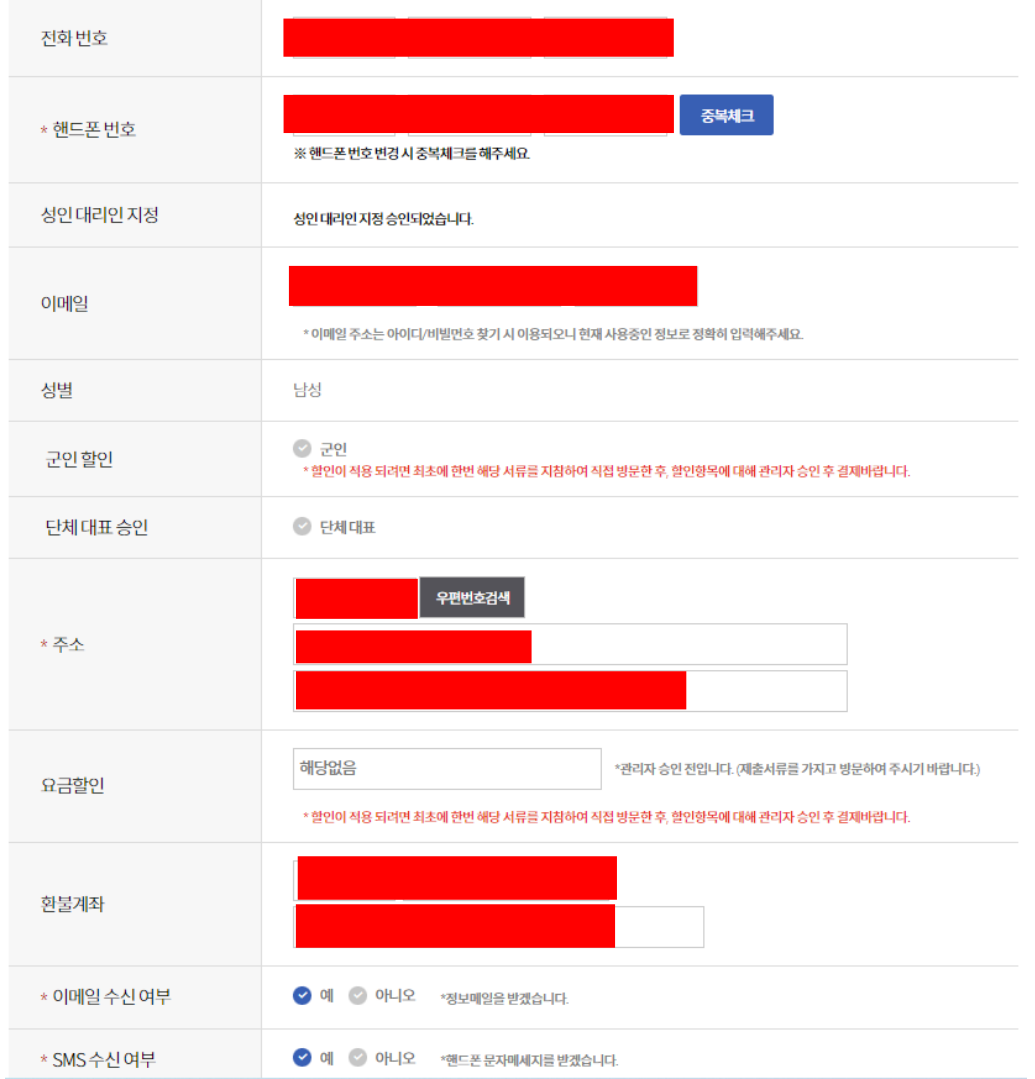

#### ※ ID 변경은 불가능함

### 2. 회원 탈퇴

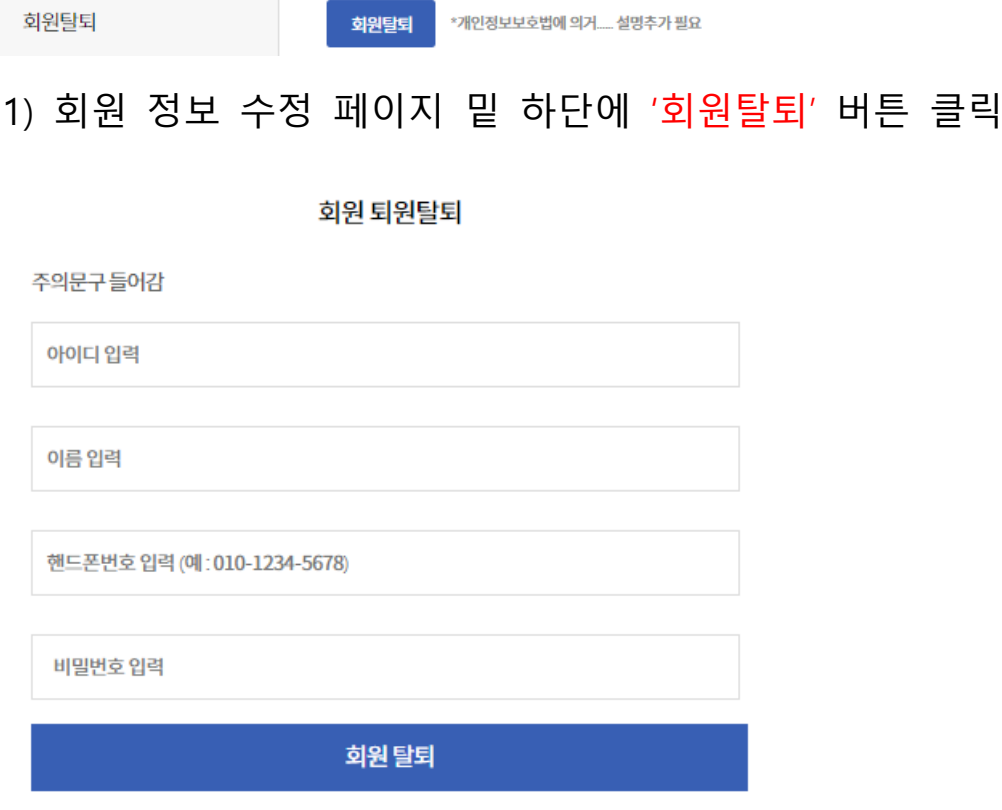

2) 탈퇴하고자 하는 정보 입력 후 '회원 탈퇴' 버튼 클릭

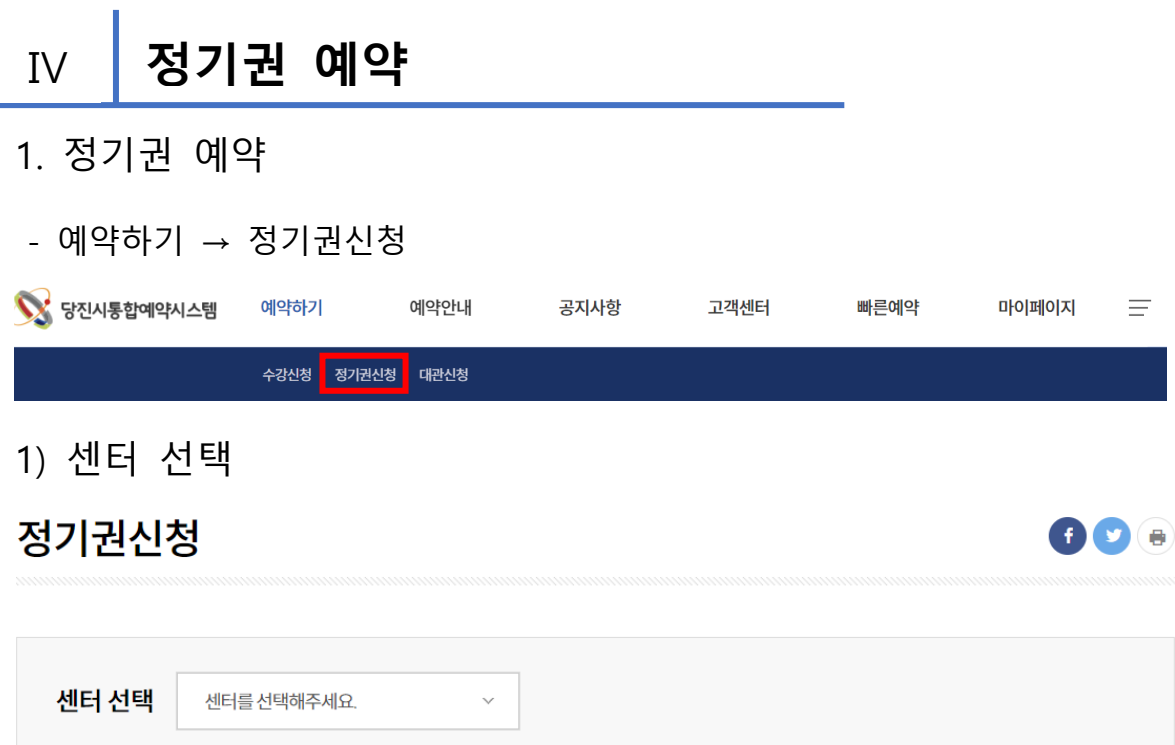

2) 이용하고자 하는 정기권 선택(예약하기 버튼 클릭)

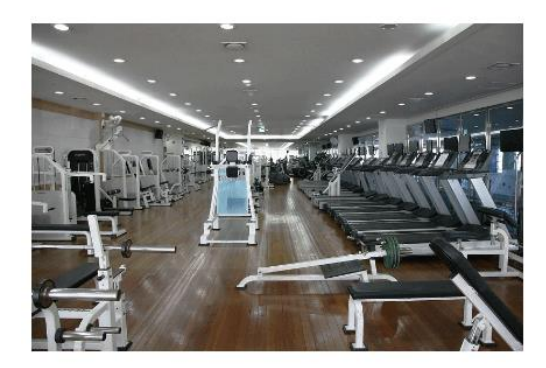

NE THEF IER

헬스

• 평일 이용시간

- 토요일 이용시간
- 일요일 이용시간
- 
- 
- 
- 
- 
- $06:00 18:00$
- 
- 
- 
- 
- 화~금:06:00 ~ 21:00 월요일휴무
- 
- 
- 
- 
- 
- 
- 
- 
- 
- -
	- $06:00 18:00$
	-
	-
	- 유료
- 이용구분
- 이용요금 25,000원
- 이용구분

#### 자유수영

- 평일 이용시간
- 토요일 이용시간
- 일요일 이용시간
	- - 유료
- 이용요금 50,000원

예약하기 →

예약하기

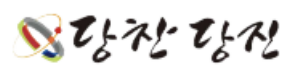

 $06:00 - 18:00$ 

화~금 06:00~21:00 월요일 휴무

- $06:00 18:00$
- 
- 

# $\mathbf{S}$ the the

[11]

## 주의사항

- 주의사항

\*이용 전일 18시까지 결제 부탁드립니다.

상세정보

# - 상세 정보

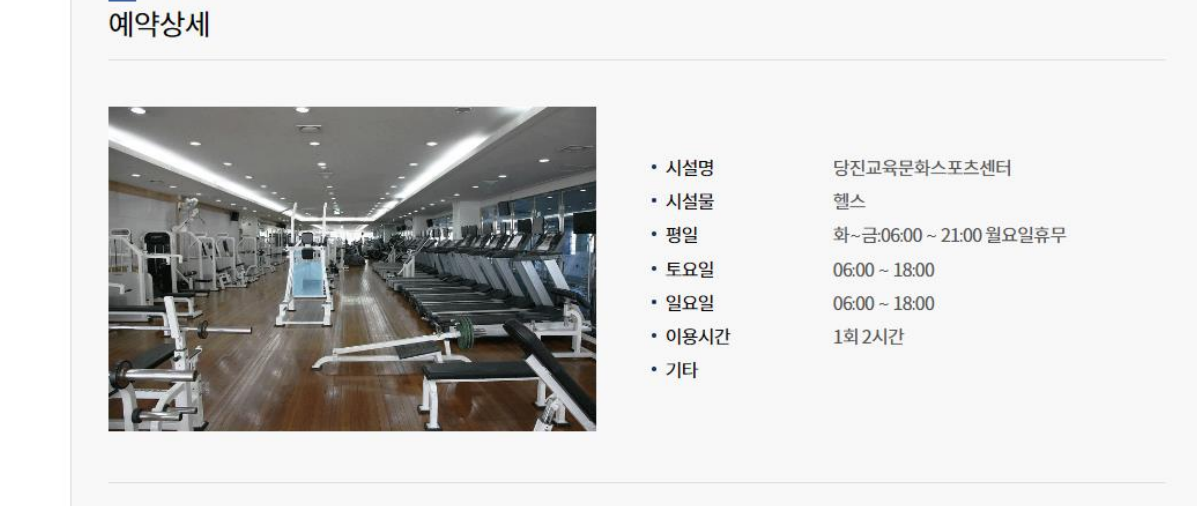

- 예약 상세
- 3) 정기권 예약 상세 정보

#### - 예약하기 버튼

#### —<br>정기권 - 헬스

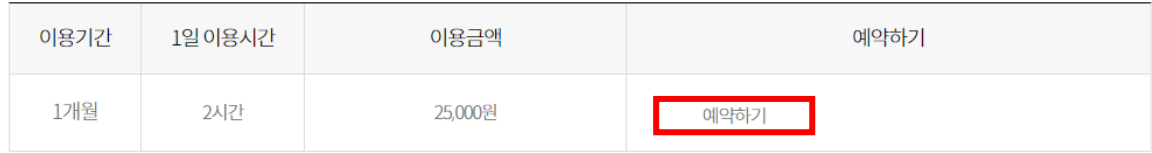

### 4) 정기권 결제 정보

#### - 프로그램 정보

정기권 정보 입력

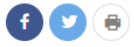

#### —<br>프로그램 정보

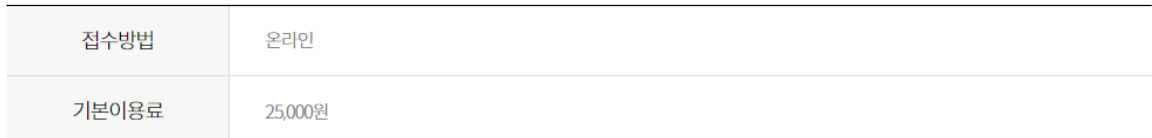

#### - 해당 정기권 연령 정보

연령정보

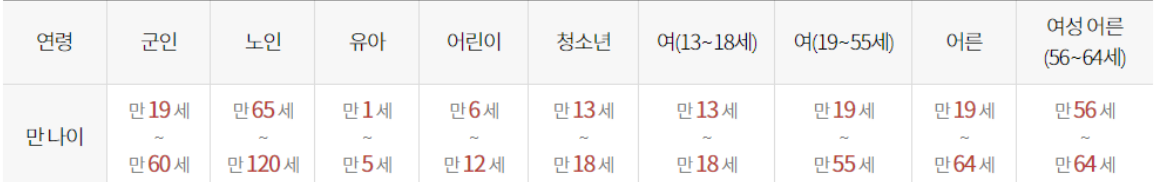

### - 정기권 휴관 정보

휴관 정보

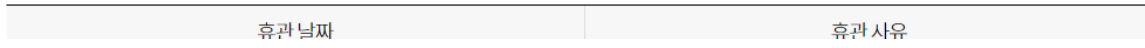

# $\mathbf{S}$ the the

### - 정기권 기본 입력

### \* 연령은 해당 아이디 생년월일 해당

#### 옵션정보

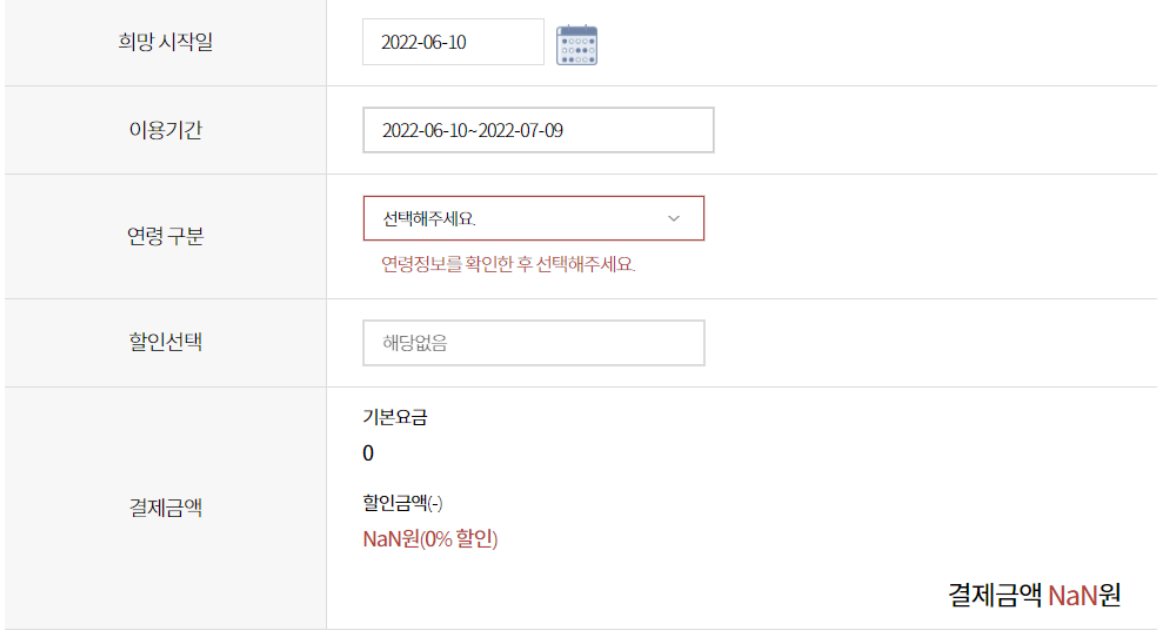

### - 신청자 정보 및 예약하기

#### —<br>신청자 정보

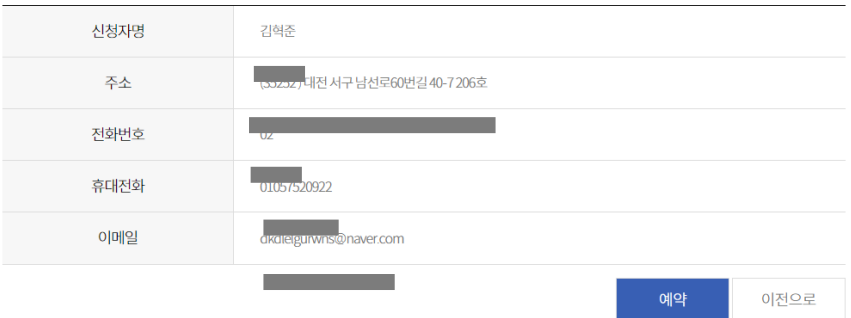

ふちゃとちゃ

#### Ⅴ **강습 예약** 1. 강습 예약 - 예약하기 → 수강신청 S 당진시통합예약시스템 예약하기 예약안내 공지사항 고객센터 빠른예약 마이페이지  $\equiv$ <mark>-</mark> 수강신청 <mark>정기권신청 대관신청</mark> 1) 센터 선택 수강신청 80 e 센터 선택 당진교육문화스포츠센터  $\checkmark$

2) 이용하고자 하는 강습 선택(예약하기 버튼 클릭)

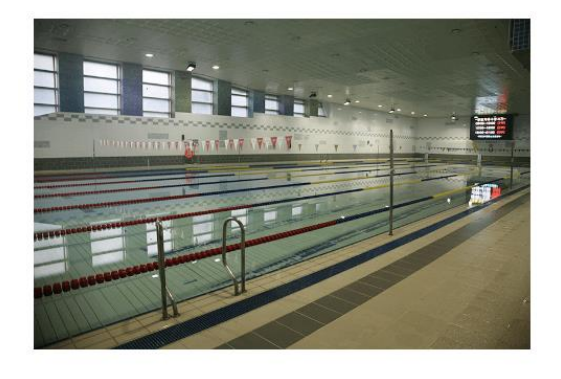

#### 수영강습

- 평일 이용시간
- 토요일 이용시간
- 06:00-18:00 • 공휴일 이용시간 06:00-18:00

화~금 06:00-21:00

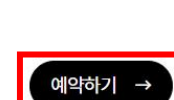

# いなななな

## 3) 강습 예약 상세정보

- 예약 상세

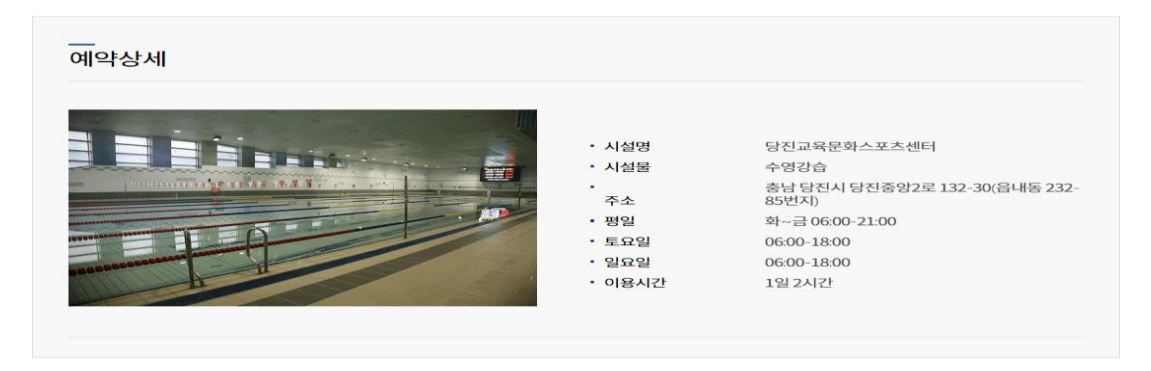

#### - 강습 프로그램 목록

### —<br>강습 - 수영강습

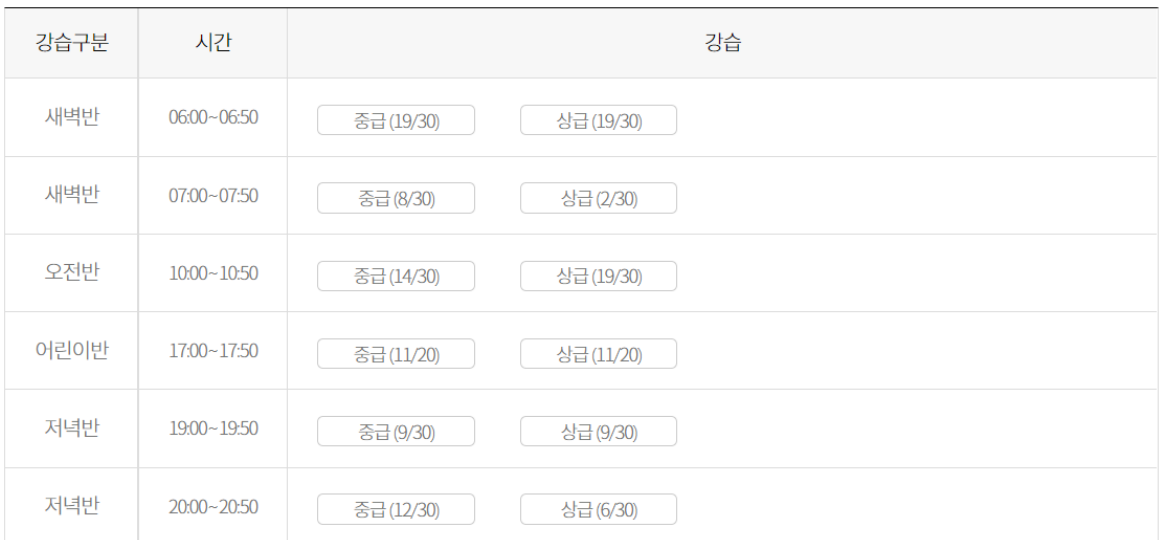

#### - 주의사항

주의사항 현재 코로나19 확산 방지 관계로 수영강습 인원을 축소 하여 운영중입니다. 아울러 지역주민외 입장 불가함을 양해하여 주시기 바랍니다. .<br>회원 정보는 환불계좌 포함하여 정확하게 입력바랍니다. (통합예약시스템-마이페이지 - 회원정보 수정) 휴관중에는 강습, 정기권 등 예약이 되지 않습니다.

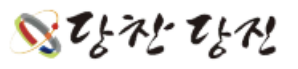

### 4) 강습 결제 정보

- 프로그램 정보

#### \* 선별방법 종류

#### ' 선착순: 프로그램 모집정원이 다 찼을 경우 예약 불가

' 추첨: 모집정원이 초과 되었을 경우 추첨을 통해 당첨자를 선별

프로그램 정보

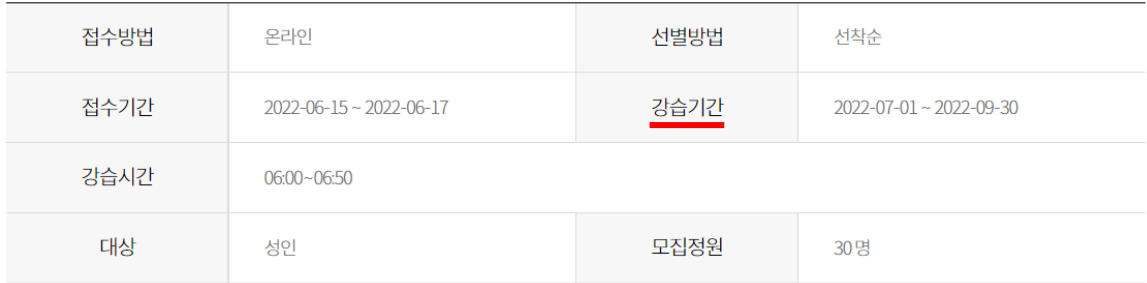

#### - 연령정보

#### 연령정보

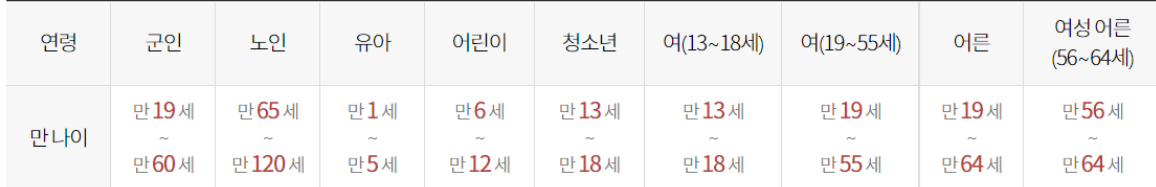

※ 단, 어린이반 강습은 초등학생에 한함

### - 강습 기본 입력

#### —<br>옵션정보

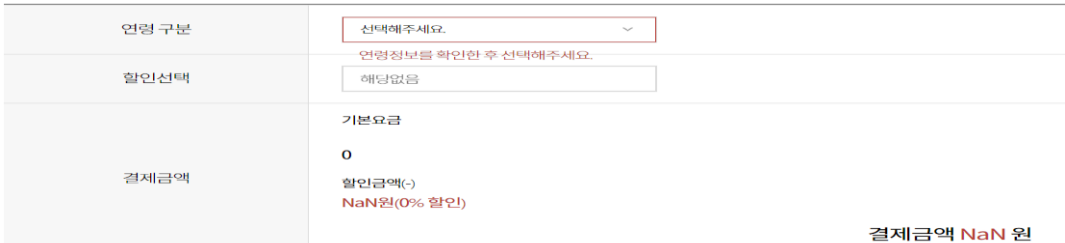

ふちぞ ちゃ

### 5) 수강신청현황

#### - 예약 및 추첨 현황

#### \* 모집방법이 추첨일 경우 추첨 결과가 당첨 시 결제 가능

#### \* 모집방법이 선착순일 경우 예약 이 후 결제 가능

#### ——<br>예약 및 추첨 현황

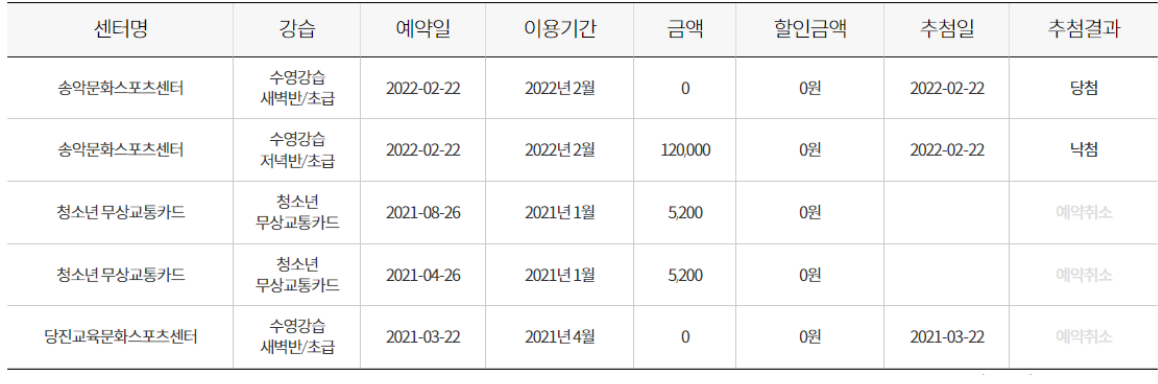

# いちぞ なだ

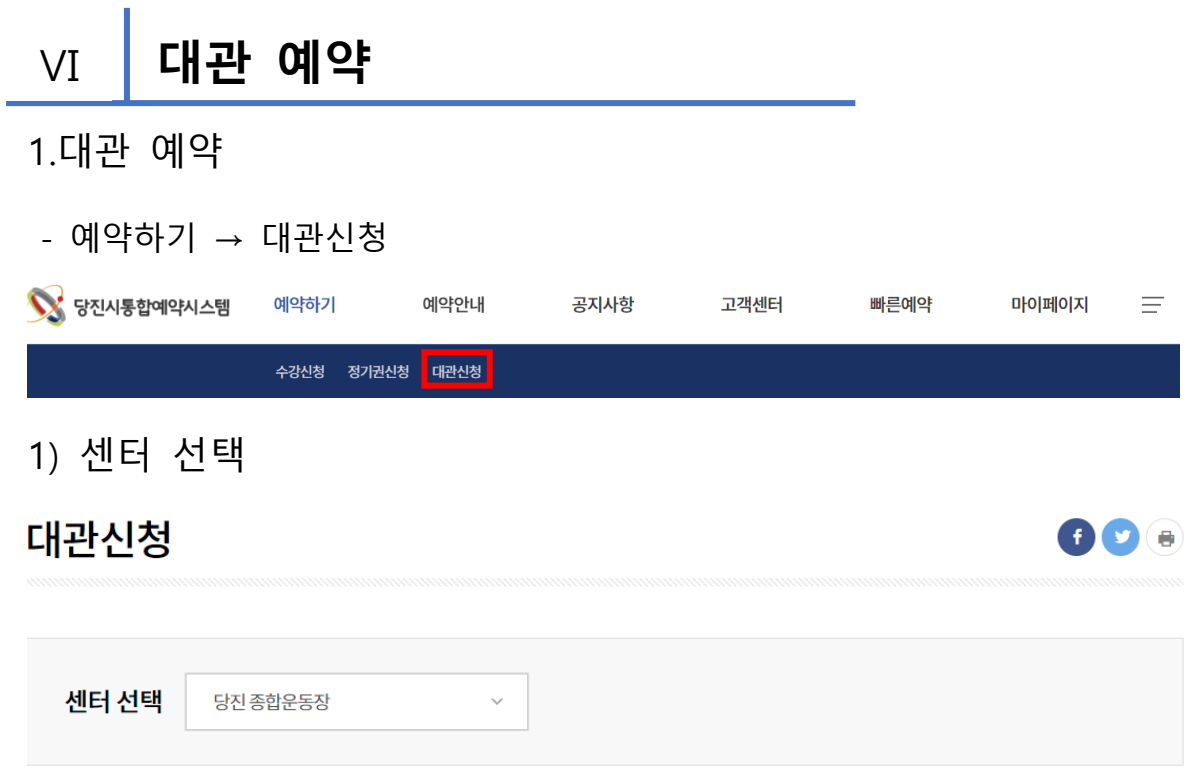

2) 이용하고자 하는 시설 선택(예약하기 버튼 클릭)

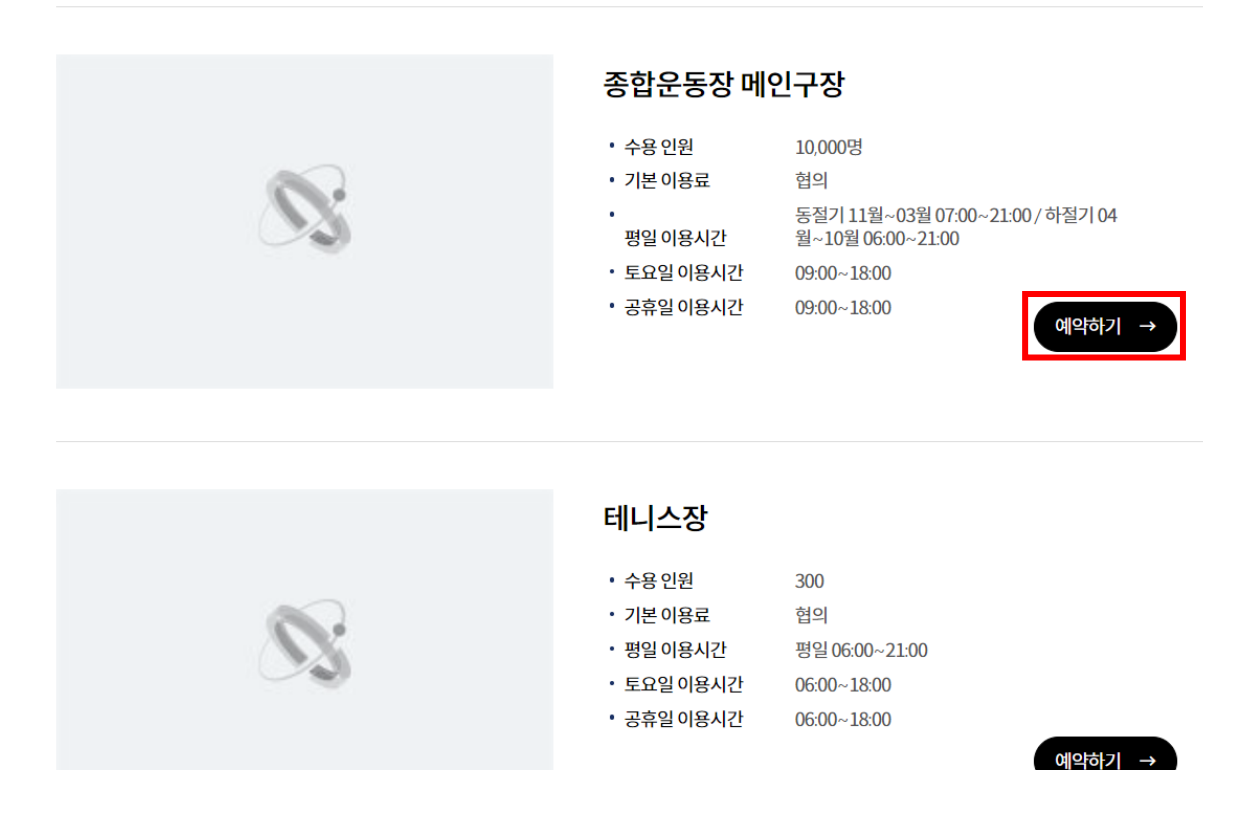

# $\mathbf{S}$ the the

# ふちぞ ちゃ

#### [19]

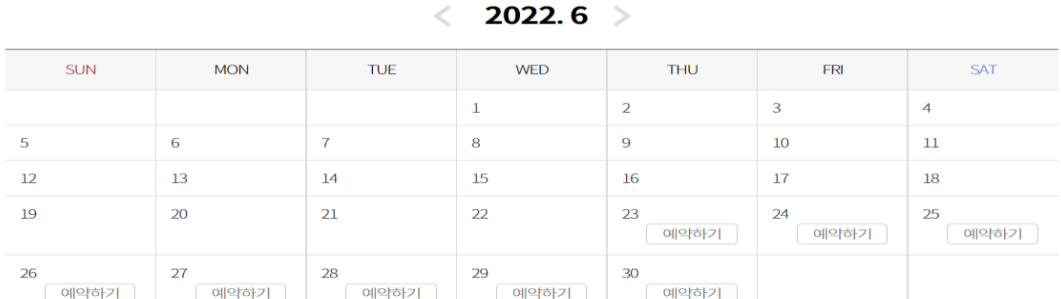

—<br>대관 일정

### - 캘린더 형태에 화면에서 예약 가능한 날짜 확인 가능

# 4) 예약 일정

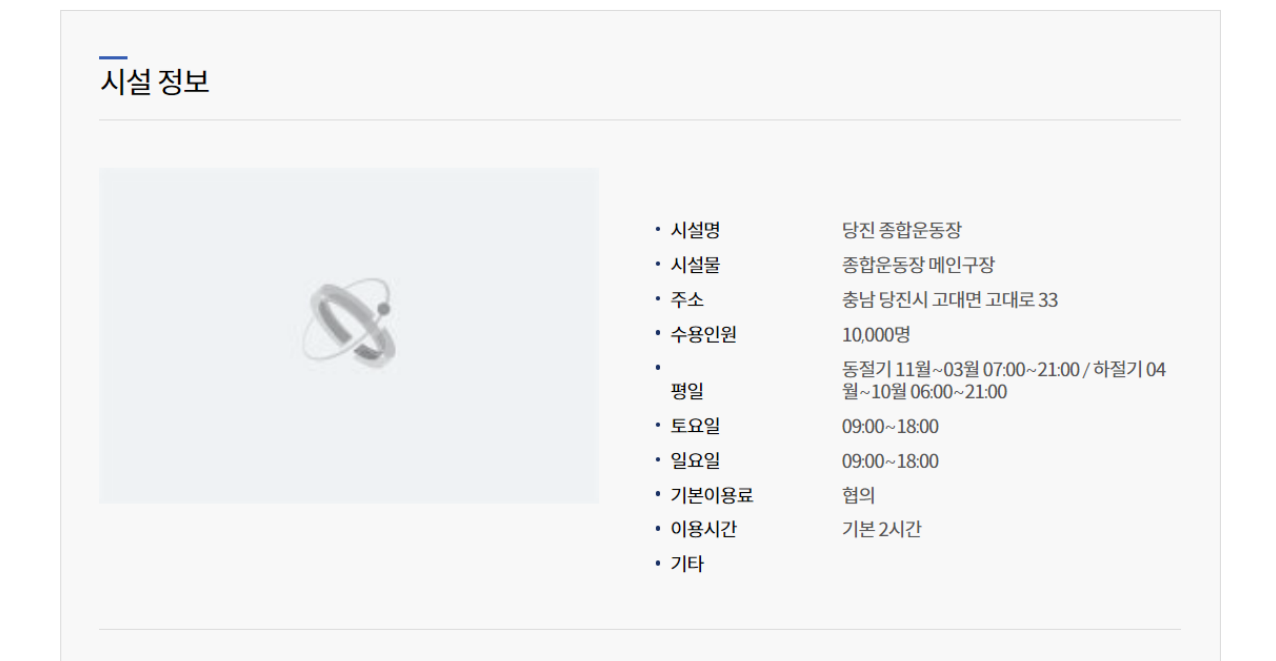

# 종합운동장 메인구장 - 예약하기

- 상세 정보

3) 대관 예약 상세정보

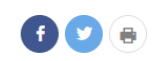

### 5) 대관 결제 정보

#### - 대관 정보

—<br>시설 정보

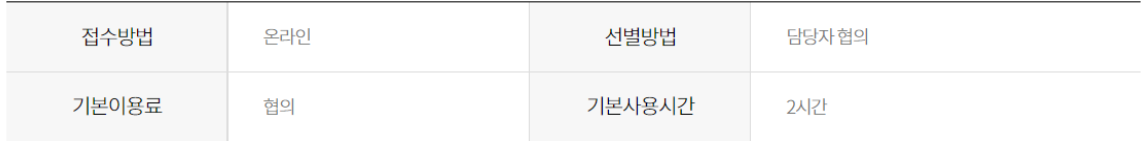

# 6) 대관 이용(예약) 가능 시간

#### - 빨간색 = 휴관, 회색 = 예약 불가, 흰색 = 예약가능

### —<br>대관이용가능시간

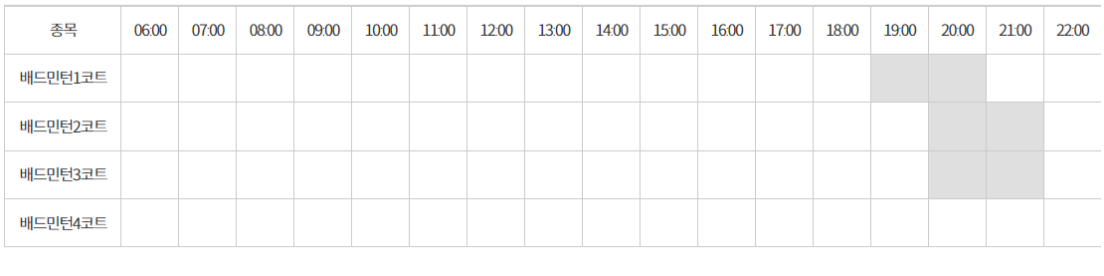

<u>그 휴관 예약 불가 예약가능</u>

# ふちぞ ちゃ

7) 대관 사용 정보

- 사용 정보
- \* 사용목적

#### ' 전용: 해당 시설(대관)을 예약시간동안 전체 사용(체육경기와 행사로 구분)

- ※ 체육경기: 경기목적으로 사용시
- ※ 행사: 경기목적 외 행사 등으로 사용시

#### ' 일반: 대관 시설에 일반 종목 및 코트별로 사용할 수 있음

대관사용정보

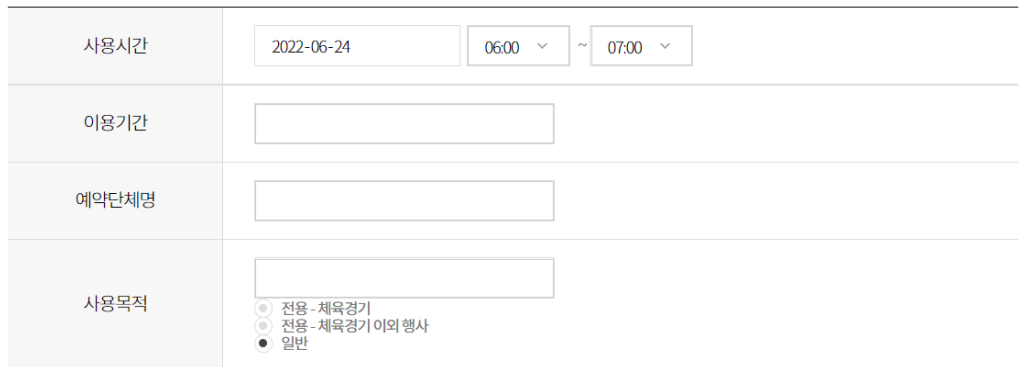

- 8) 종목 선택
- 종목 및 코트선택
- ' 각 종목 및 코트마다 시간선택 가능

![](_page_20_Picture_147.jpeg)

いなぞな

![](_page_21_Picture_169.jpeg)

1. 예약 내용 결제

- 상품 신청 현황에서 확인하면 '예약현황, 결제대기목록, 예약신청 및 처리내역'을 확인할 수 있음.

![](_page_21_Picture_170.jpeg)

1) 수강 신청 현황

- 모집방법이 추첨, 선착순으로 구분되며, 모집 방법이 추첨일 경우 추첨 완 료 후 당첨자 한에서만 결제가 가능,

모집 방법이 선착순일 경우 예약 후 즉시 결제 가능

![](_page_21_Picture_7.jpeg)

![](_page_21_Figure_8.jpeg)

※ 선착순 예약 문자 예시

![](_page_21_Picture_10.jpeg)

2) 정기권 신청 현황

- 선택한 정기권 예약 후 즉시 결제가 가능하며 기본 3일 이내 결제가 완료 되어야함

![](_page_22_Picture_2.jpeg)

※ 정기권 예약 문자 예시

3) 대관 신청 현황

- 예약 후 관리자 또는 담당자가 승인/반려를 통해서 결제가 가능함

![](_page_22_Picture_6.jpeg)

※ 대관 예약 문자 예시

ふなぞ なび